### **Gottesdienst als Einzeltermin**

Gottesdienste können sowohl in Boxen wie auch in Listen oder im Kalender dargestellt werden. Dabei wird unterschieden zwischen einem Einzeltermin und Serienterminen.

#### **Erstellen eines Gottesdienstes**

Sie können auf verschiedene Arten einen neuen Gottesdienst für Ihre Seiten anlegen:

• Sie klicken **in einer vorhandenen Gottesdienstliste oder** o **Gottesdienstbox auf das Plus‐ Zeichen** neben dem ersten Element und erhalten so einen neuen Gottesdienst (dabei wird auf einer Musterseite die Elementgruppe zwar über den Direct‐Edit‐Schalter neben Aktuelles angeklickt  $\bullet$ , aber nicht aufgelöst oder bearbeitet).

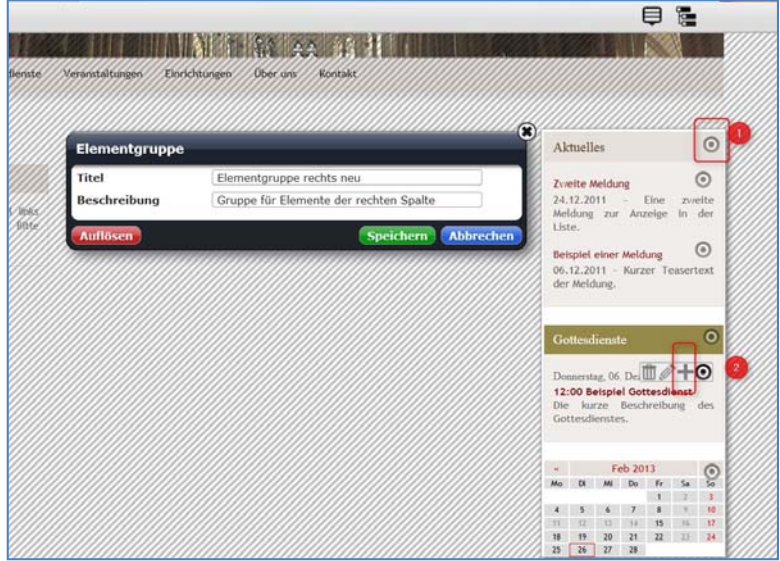

• Sie wählen über den <sup>1</sup> Zauberstab ein Element vom Inhaltstyp <sup>3</sup> Gottesdienst und **platzieren dieses Element mittels <sup>●</sup> Move-Button** auf Ihrer Seite.

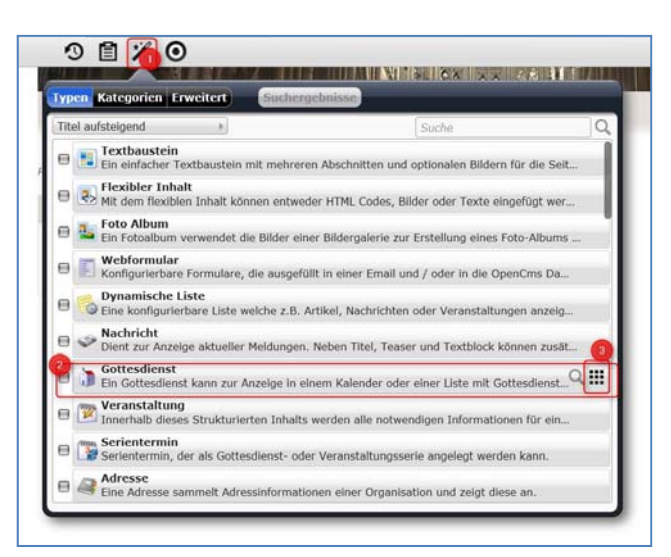

In beiden Fällen öffnet sich nach einem Klick auf den **Bearbeitungsstift** die Eingabemaske für Gottesdienste.

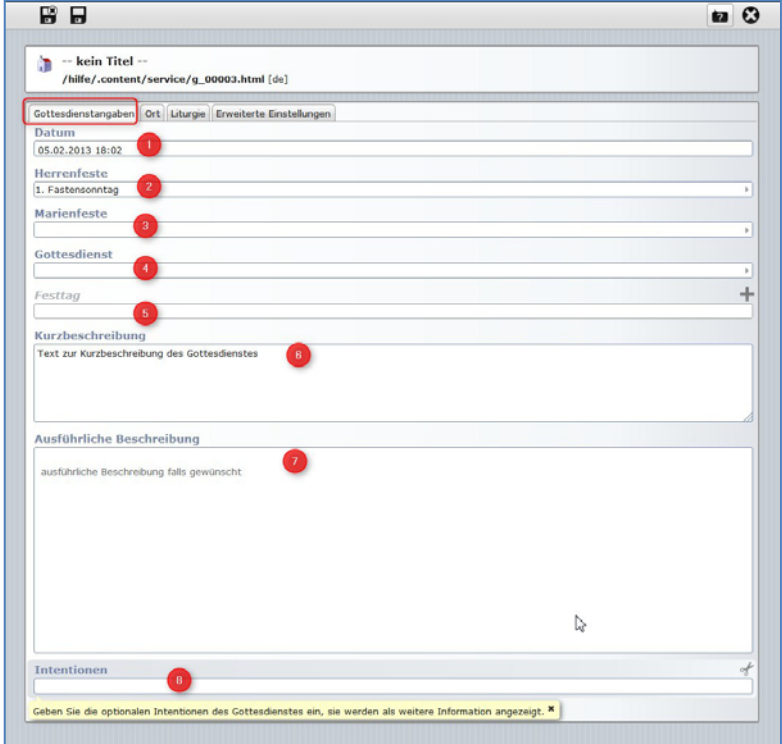

Ein Ausfüllen der verschiedenen Registerkarten gibt in der Detailansicht die Informationen zum Gottesdienst aus.

#### **Registerkarte Gottesdienstangaben**

- 1. Ein Klick in die Zeile **(1) Datum** öffnet ein Kalenderblatt, auf dem Sie das gewünschte Datum und die Uhrzeit einstellen können.
- 2. Über **(2) Herrenfeste** können Sie eine Auswahl aus kirchlichen Festtagen im Jahreskreis treffen.
- 3. Die **(3) Marienfeste** können davon unabhängig ausgewählt werden.
- 4. Bei **(4) Gottesdienst** können Sie einstellen, um welche Art von Gottesdienst oder liturgischer Feier es sich handelt.
- 5. Passen die oben genannten Festtage nicht, wie z.B. bei einem Patrozinium, so können Sie unter **(5) Festtag** mit einem Klick auf das Plus‐Zeichen auch eigene Eingaben einstellen.

Sie können sowohl eine **Kurzbeschreibung (6)** wie auch einen **längeren Text (7)** ins OpenCms eingeben. Unter **(8)** können Sie auch **Intentionen** eingeben.

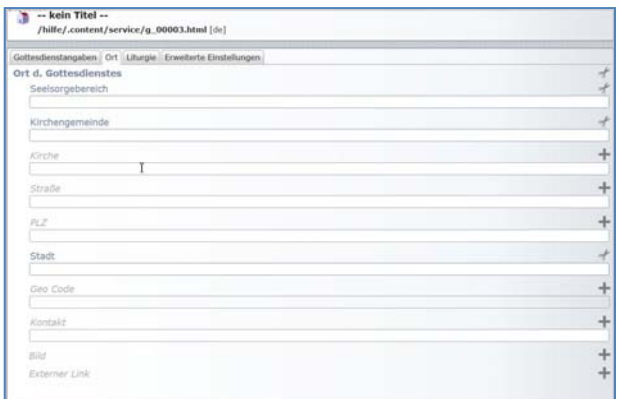

## **Registerkarte Ort**

#### **Im Reiter Ort können Sie genaue Ortsangaben machen zu**

- 
- 
- 
- 
- 
- Stadt
- Seelsorgebereich Geo Code (Der Geo Code wird von KaPlan übermittelt und kann nicht manuell bearbeitet werden) • Kirchengemeinde
- Kirche Kontakt
- Straße Straße Bild (über hinzufügen)<br>• PLZ
	- Externer Link (über hinzufügen)

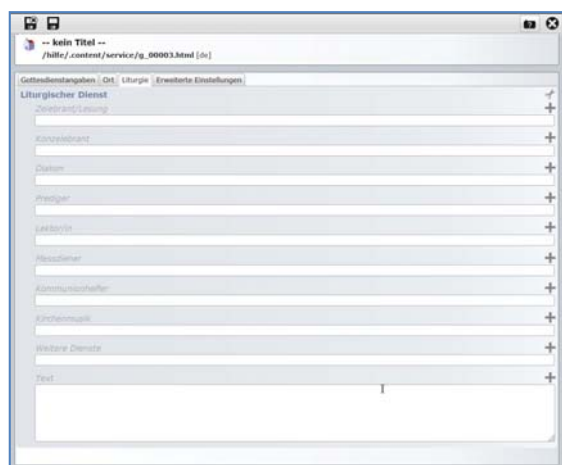

# **Registerkarte Liturgie**

Unter den Reiter Liturgie fallen folgende Einstellungen:

- Zelebrant/Lesung Messdiener
- 
- 
- 
- 
- 
- Konzelebrant Kommunionhelfer
- Diakon Kirchenmusik
- Prediger Weitere Dienste
- Lektor/in Texteingabe

# **Registerkarte erweiterte Einstellungen**

Hier werden Einstellungen vorgenommen zu

- Priorität
- Veröffentlichungsdatum
- Ablaufdatum (zwecks einfacherer Pflege ist es hier sinnvoll, ein Ablaufdatum einzusetzen, dann verschwindet der Gottesdienst automatisch nach Ablauf des Zeitpunktes)
- Kategorie
- Top news
- Farbvariante (für Einstellungen und Darstellung im Kalender)
- Code einbetten ‐ hier kann zusätzlicher Html‐Code eingebettet werden

**Eine weitere Möglichkeit des Anlegens von Gottesdiensten bietet ein Export aus KaPlan als Import in OpenCms. Hier gibt es Schnittstellen, die für eine zuverlässige Synchronisation sorgen. Bitte wenden Sie sich dazu an den Support.**